# **INSTITUTO FEDERAL DE EDUCAÇÃO, CIÊNCIA E TECNOLOGIA DO RIO GRANDE DO NORTE – IFRN Disciplina:** Arquitetura de redes de computadores e Tecnologia de Implementação de redes

**Prof:** M. Sc Rodrigo Ronner

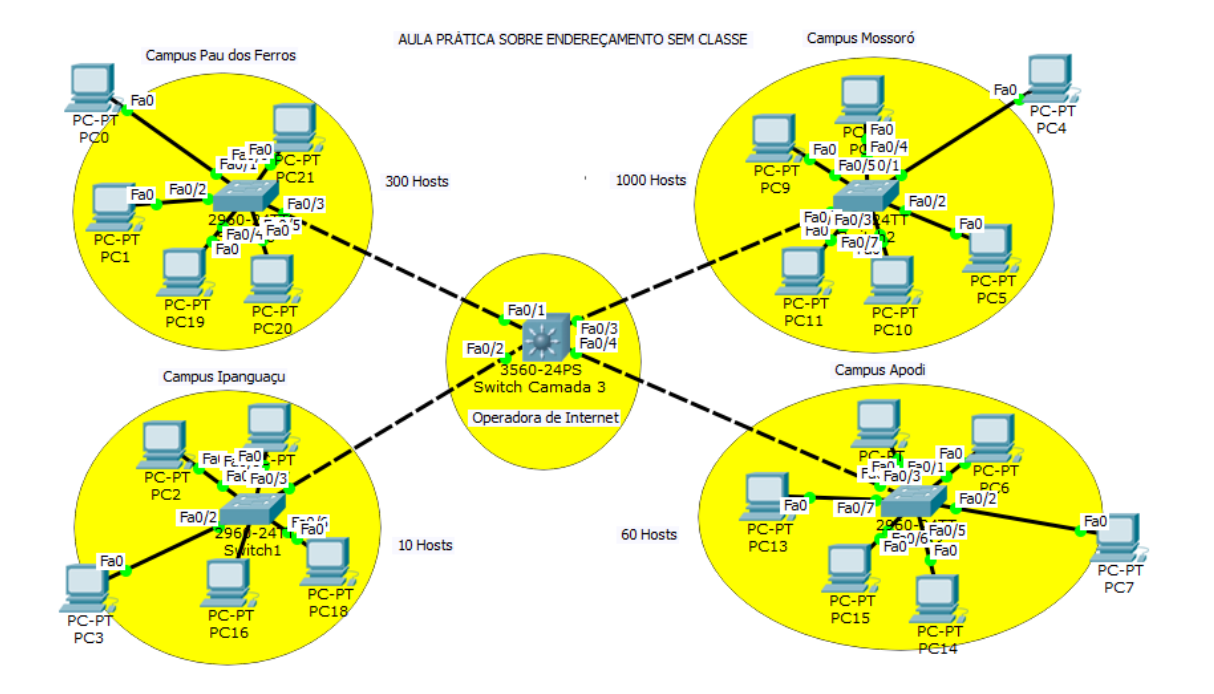

## **AULA PRÁTICA SOBRE ENDEREÇAMENTO SEM CLASSE**

### **OBJETIVOS:**

O IFRN precisa interligar os campi de Mossoró, Apodi, Pau dos Ferros e Ipanguaçu. Você foi contratado para realizar esse planejamento dos endereços IP. Ficou determinado em uma reunião que, as seguintes quantidades de endereços são necessárias no mínimo para cada campus: Mossoró 1000, Apodi 60, Pau dos Ferros 300 e Ipanguaçu 10. A operadora entregou o seguinte bloco: **192.168.0.0/21** com capacidade para 2046 hosts. Faça toda configuração na prática utilizando Packet Tracer, ao final, mostre ao professor.

## **CONFIGURAÇÃO**

1 – Calcule as máscaras de rede necessárias para cada sub-rede, conforme o bloco que foi entregue pela operadora. (Endereçamento sem classe)

**Dica:** Comece sempre da maior sub-rede para o menor.

2 – Configure as máquinas com os Ip´s e máscaras para cada sub-rede.

3 – Deixe sempre o último IP da sub-rede como Gateway das máquinas (Esse Ip´s será a interface do roteador que interliga os campi com a operadora de internet.

OBS.: A operador já configurou o Switch Camada 3 para que todos os campi pudessem se interligar.

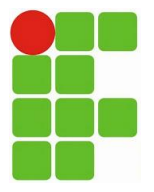

## **INSTITUTO FEDERAL DE EDUCAÇÃO, CIÊNCIA E TECNOLOGIA DO RIO GRANDE DO NORTE – IFRN**

**Disciplina:** Arquitetura de redes de computadores e Tecnologia de Implementação de redes

**Prof:** M. Sc Rodrigo Ronner

### **TESTES:**

4 – Verifique se todas as máquinas dentro da mesma sub-redes conseguem se comunicar através de um datagrama ICMP (Ping).

5 – Verifique se as máquinas das sub-redes diferentes conseguem se comunicar.

Obs.: Caso não obtenha êxito, verifique as configurações.

### **ANÁLISE DO CABEÇALHO IP:**

6 – Abra o modo simulação do Packet Tracer;

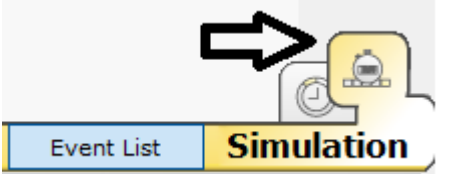

7 – Em "Event List Filters" deixe habilitado somente (ICMP);

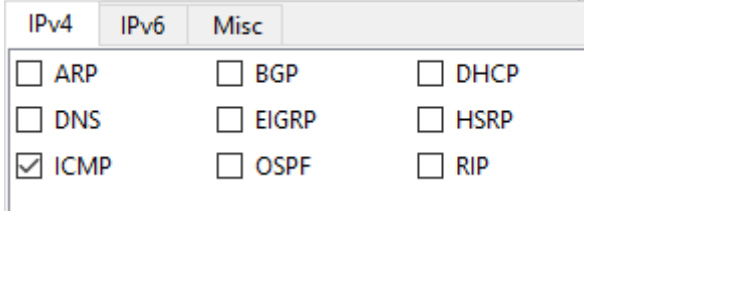

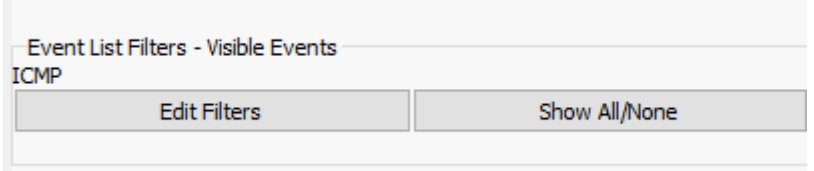

7 – Envie um datagrama ICMP a partir de qualquer host localizado no campus Mossoró para Campus Apodi;

8 – Explique:

a) Qual percurso do datagrama ICMP, por onde ele passou?

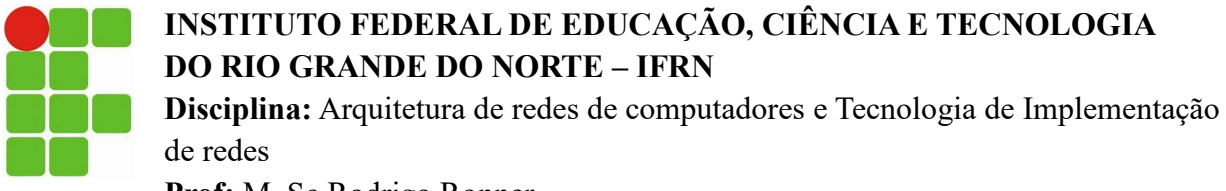

**Prof:** M. Sc Rodrigo Ronner

b) Verifique no campo cabeçalho IP de todos os datagramas, e veja se foi alterado o endereço do IP que originou o pacote. Caso não tenha sido alteado, explique o porquê?

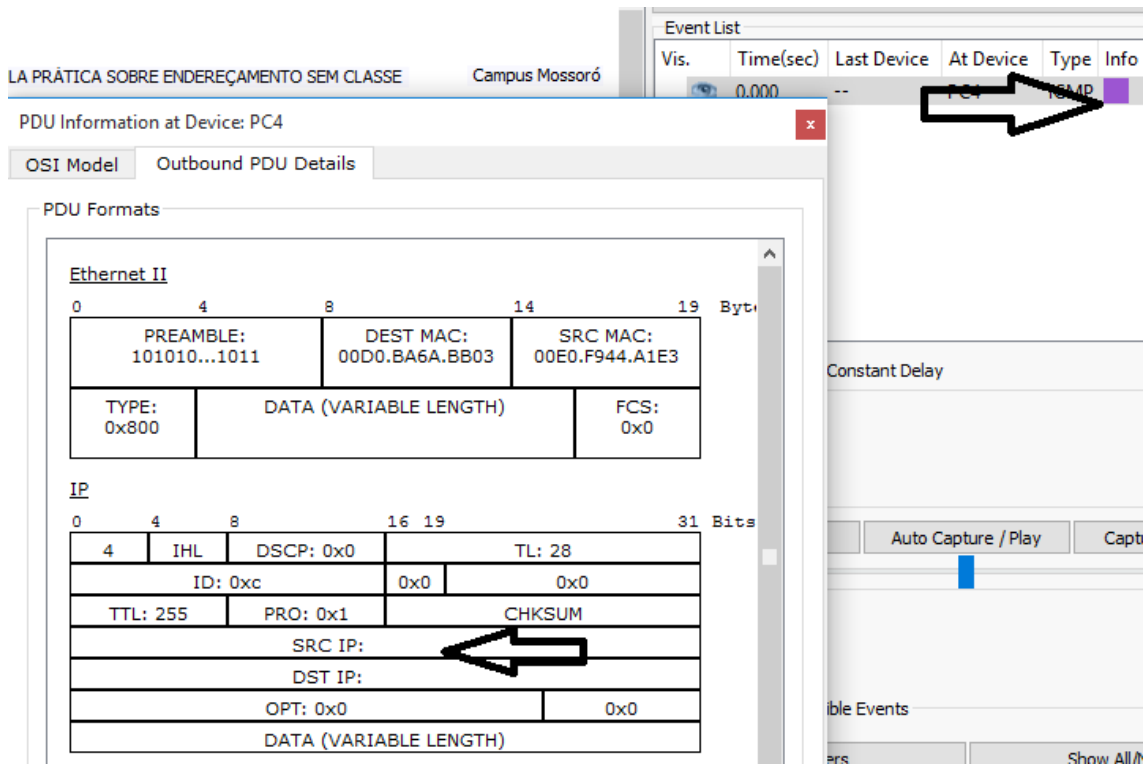

c) Sem o switch camada três, é possível interligar as sub-redes? Explique.